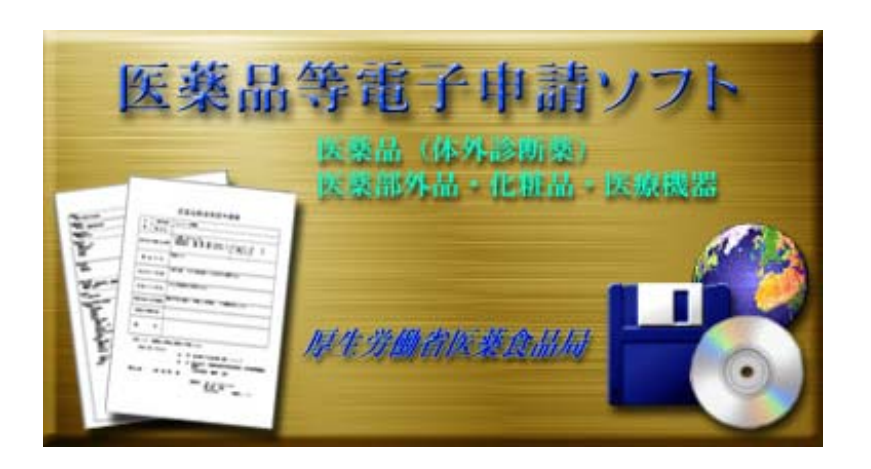

WindowsXP

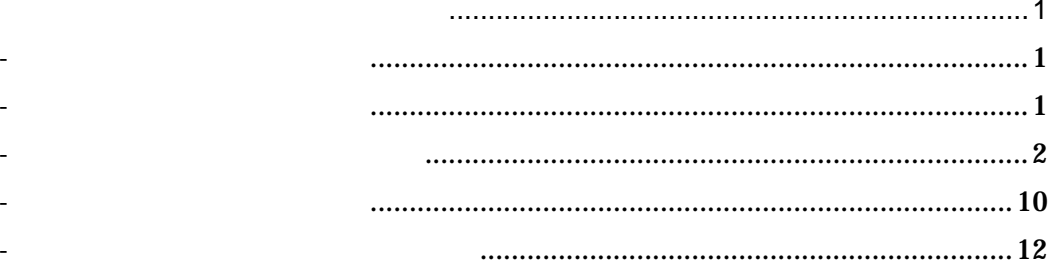

http://www.fd-shinsei.go.jp/

<span id="page-3-0"></span>-1 申請ソフトの入手方法

-2 申請ソフトの動作条件

0.8 Windows2000 Professional WindowsXP(Home,Professional ) **Internet Explorer** .0 500MB 128MB 256MB 1024x768 JIS X0201 JIS X20208-1997  $($ 

# . ダウンロードしたファイルの解凍とインストール

#### EAPLSOFTYYYYMM.exe

### YYYYMM

<span id="page-4-0"></span>-3 申請ソフトのインストール

## 4 EAPLSOFT200504.exe

## install.exe InstManual.pdf

## install.exe

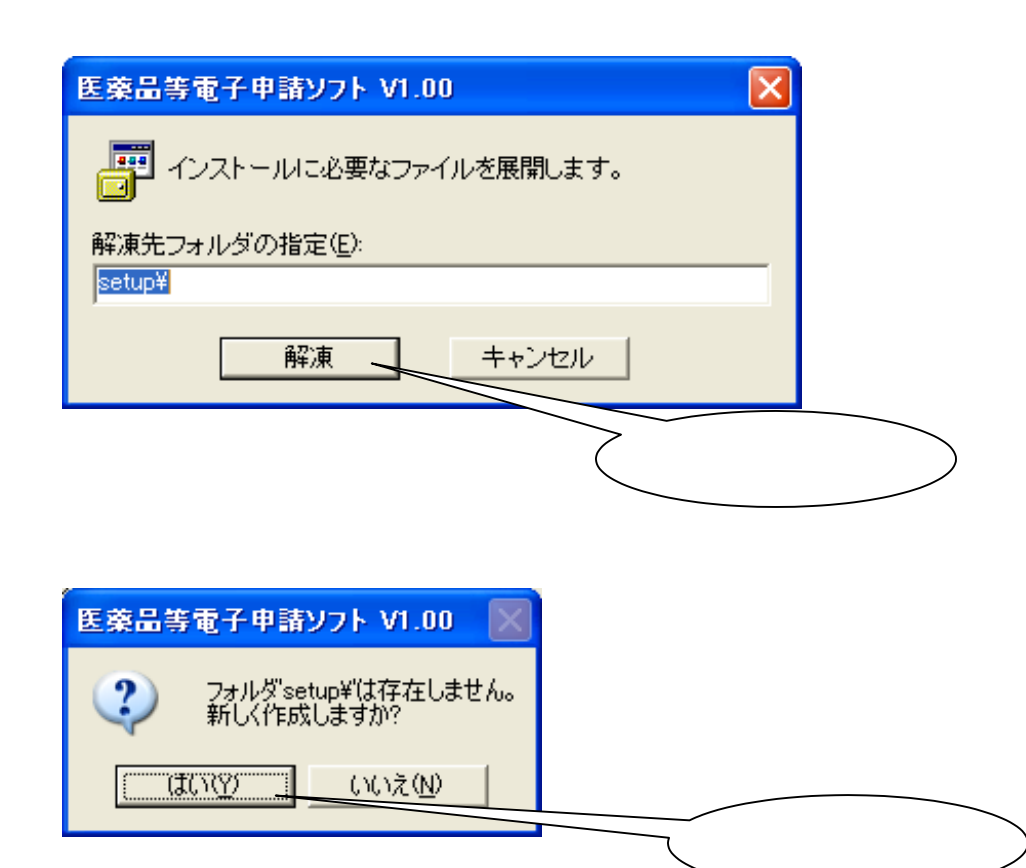

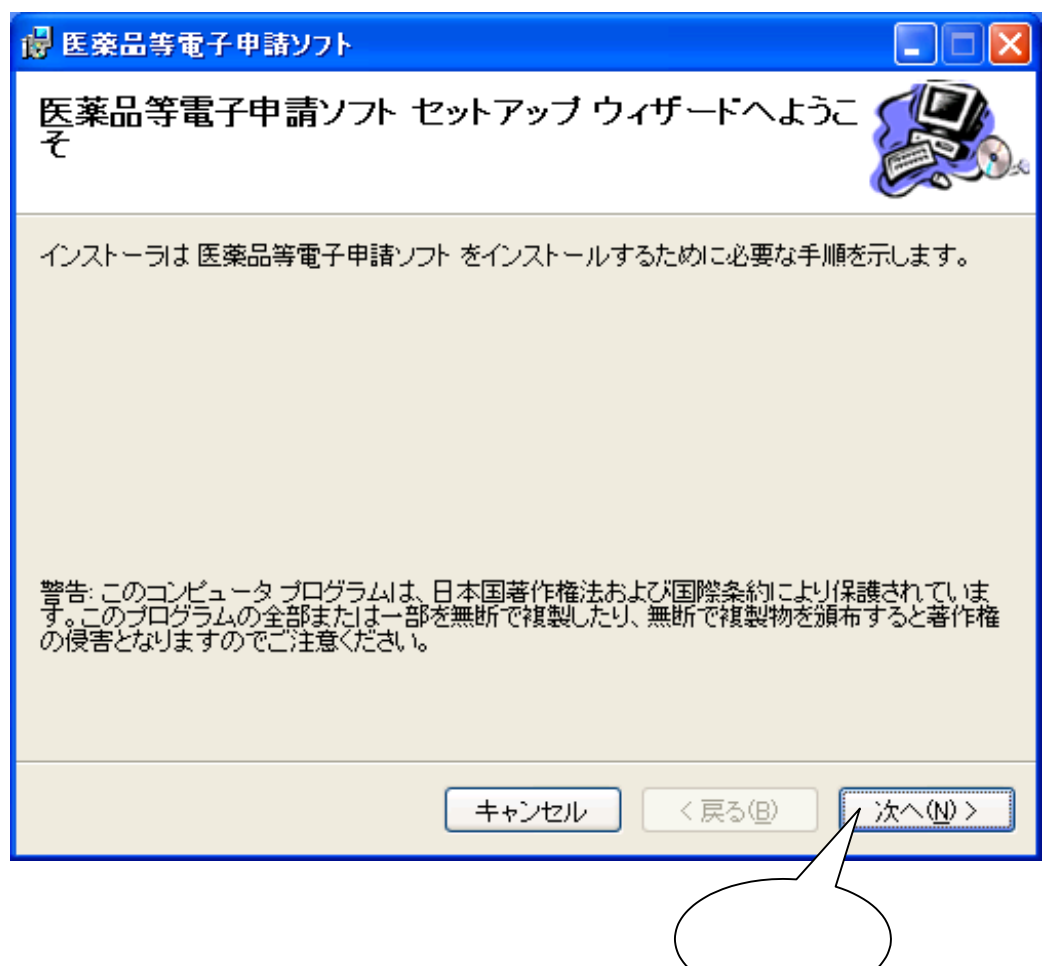

. 医薬品等電子申請ソフトのインストールの開始

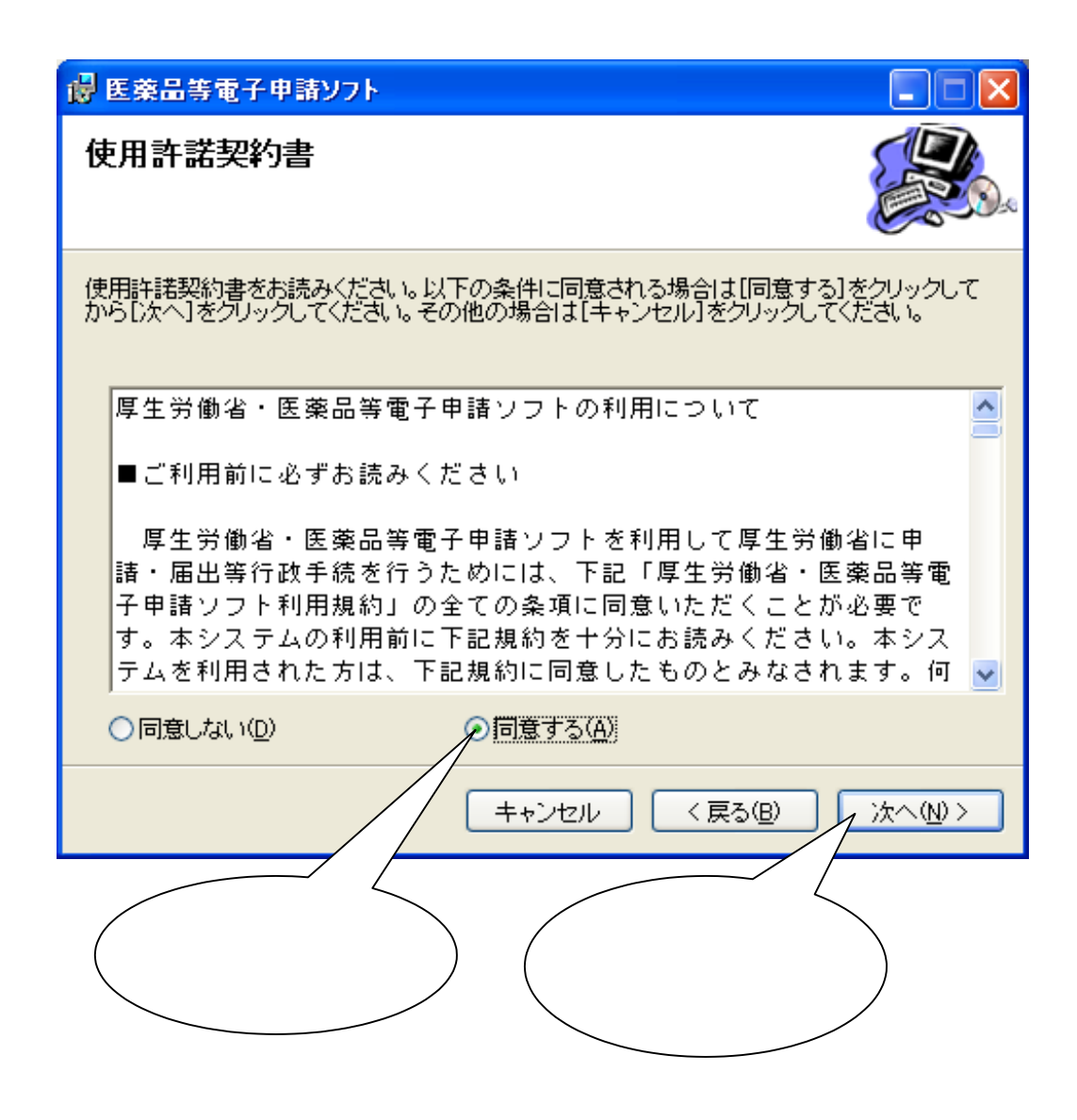

. 使用許諾書の確認

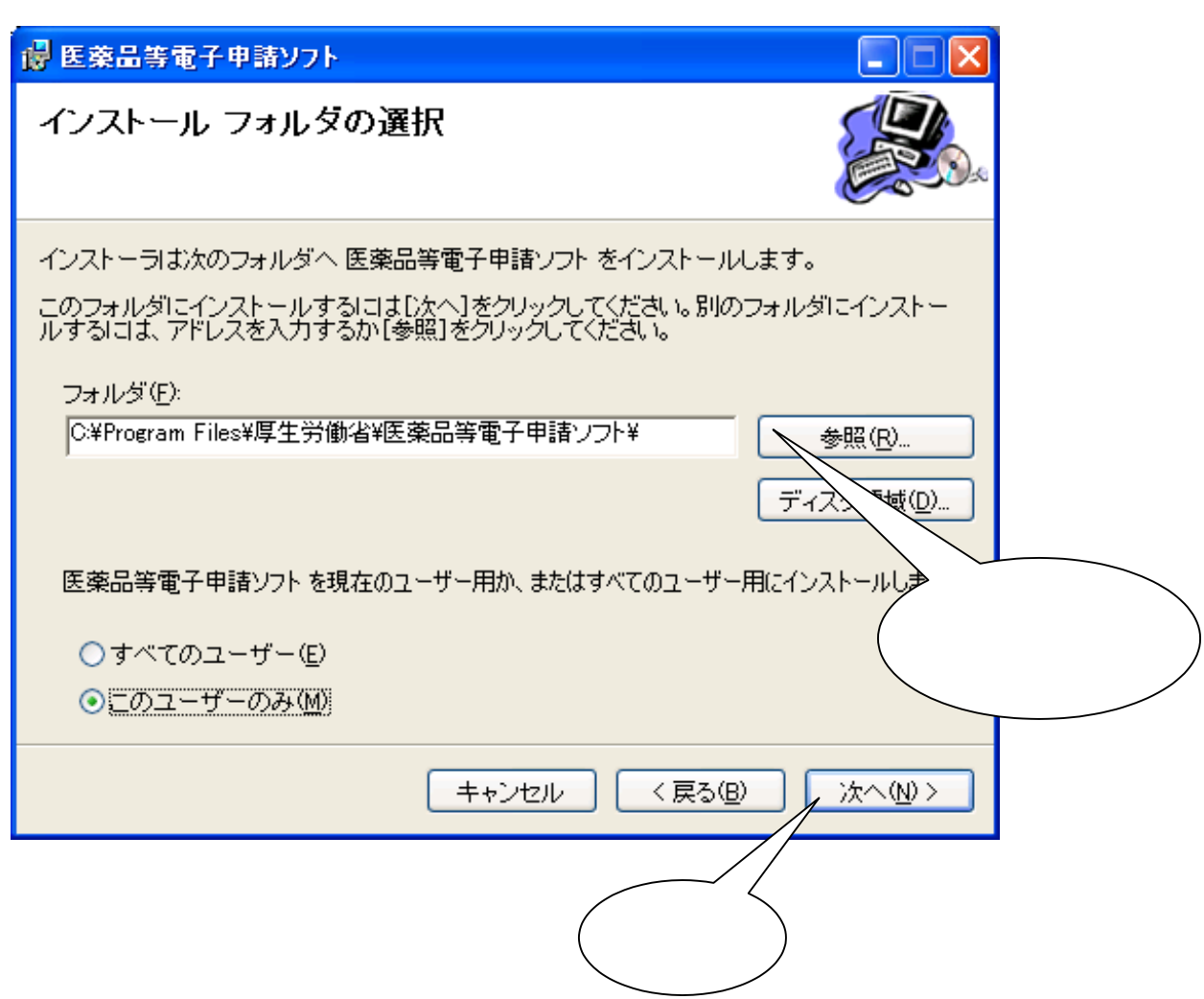

. インストールするフォルダの選択

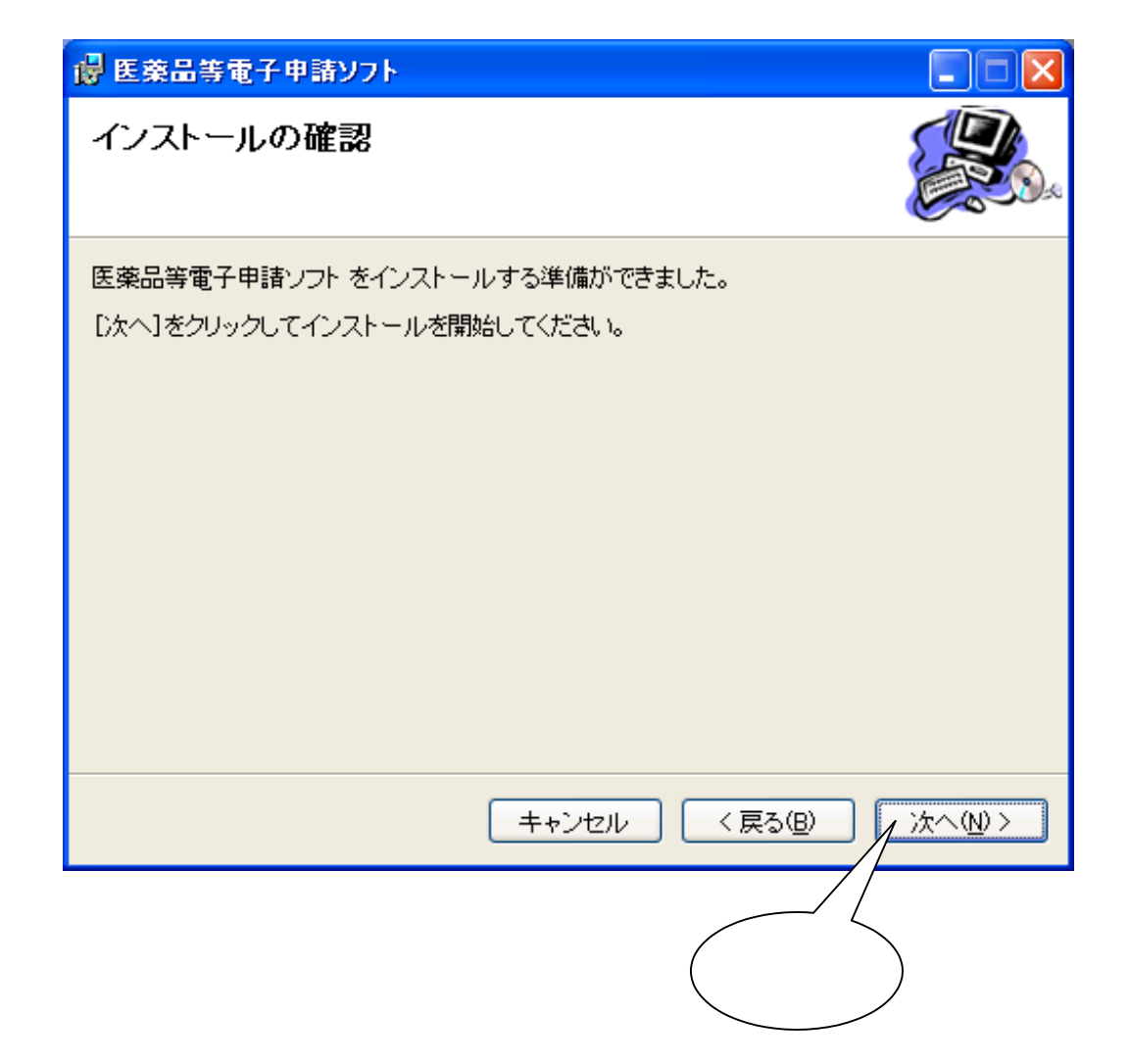

. インストール作業の開始

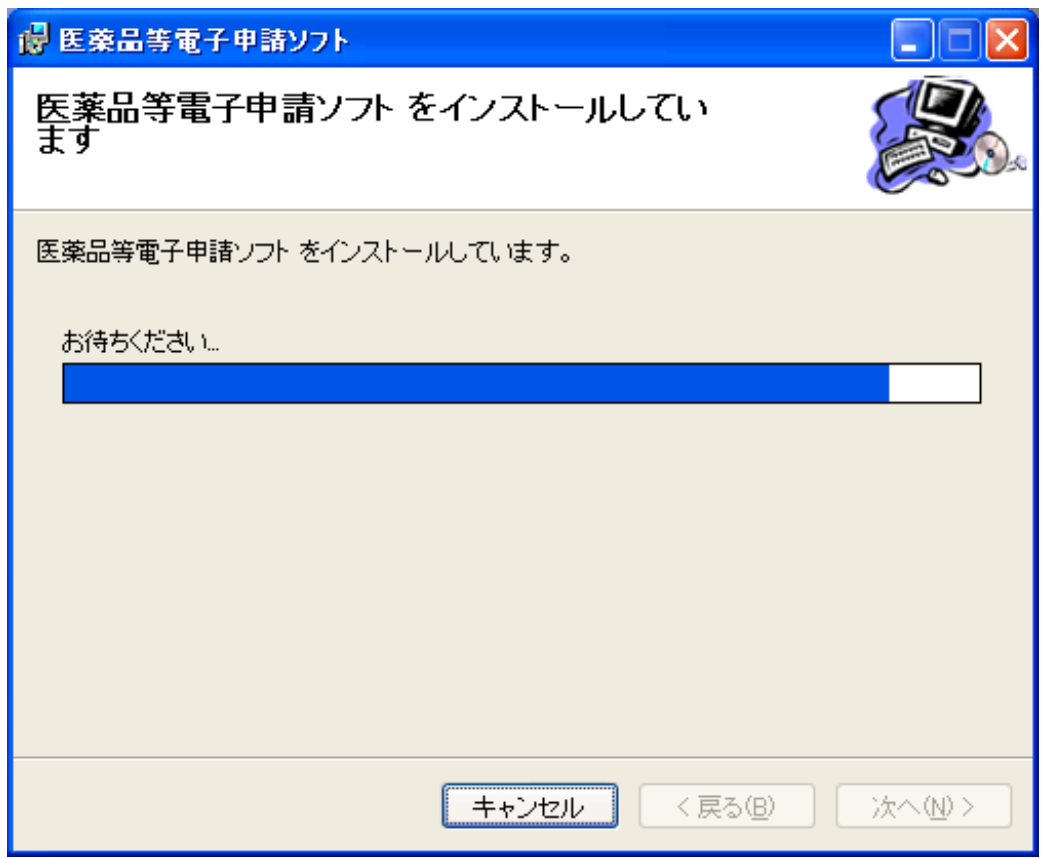

. インストールの実行

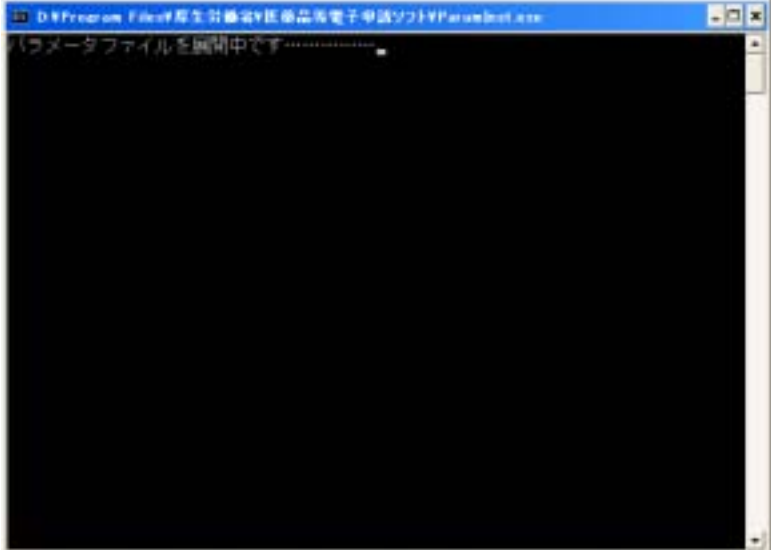

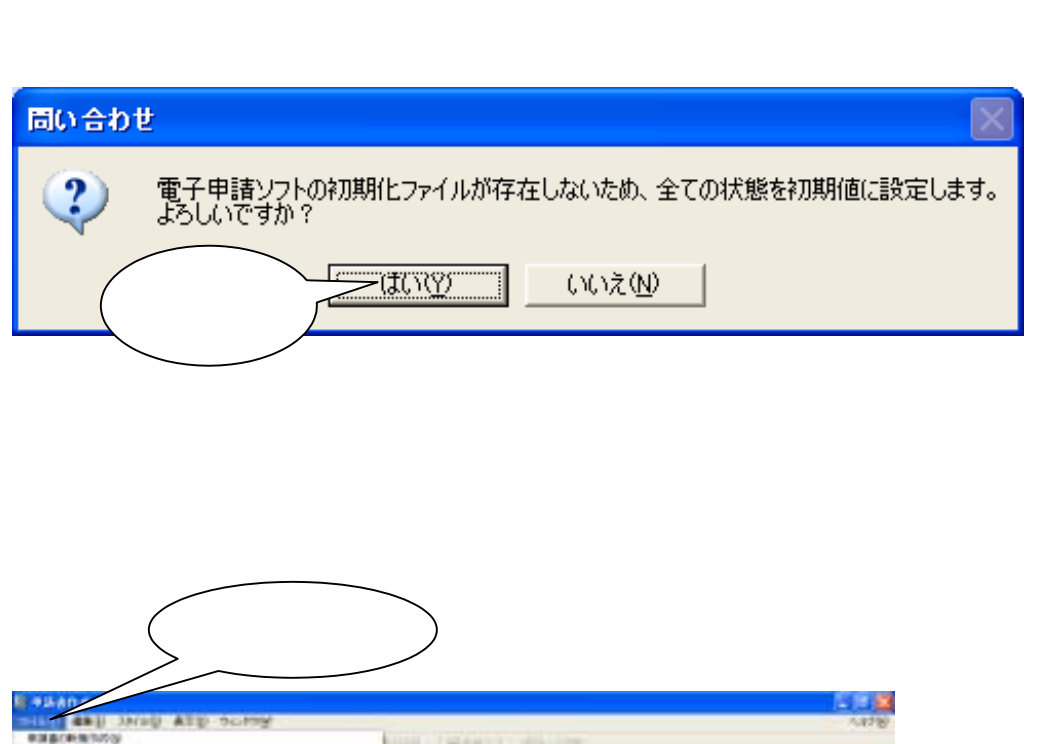

. 医薬品等電子申請ソフトの初期化ファイル作成

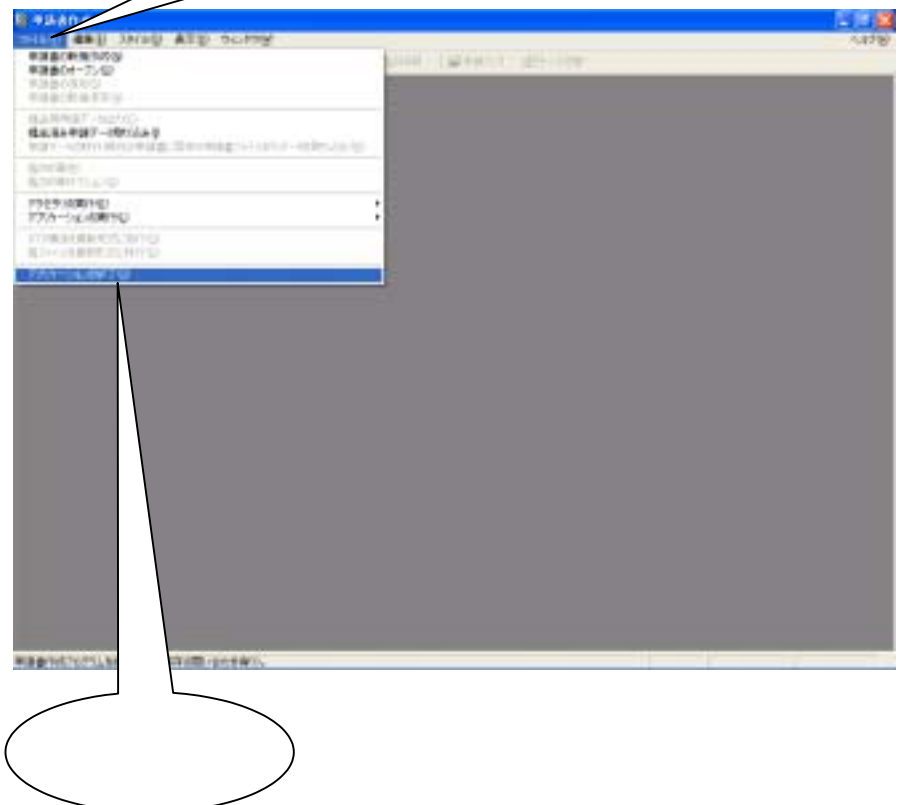

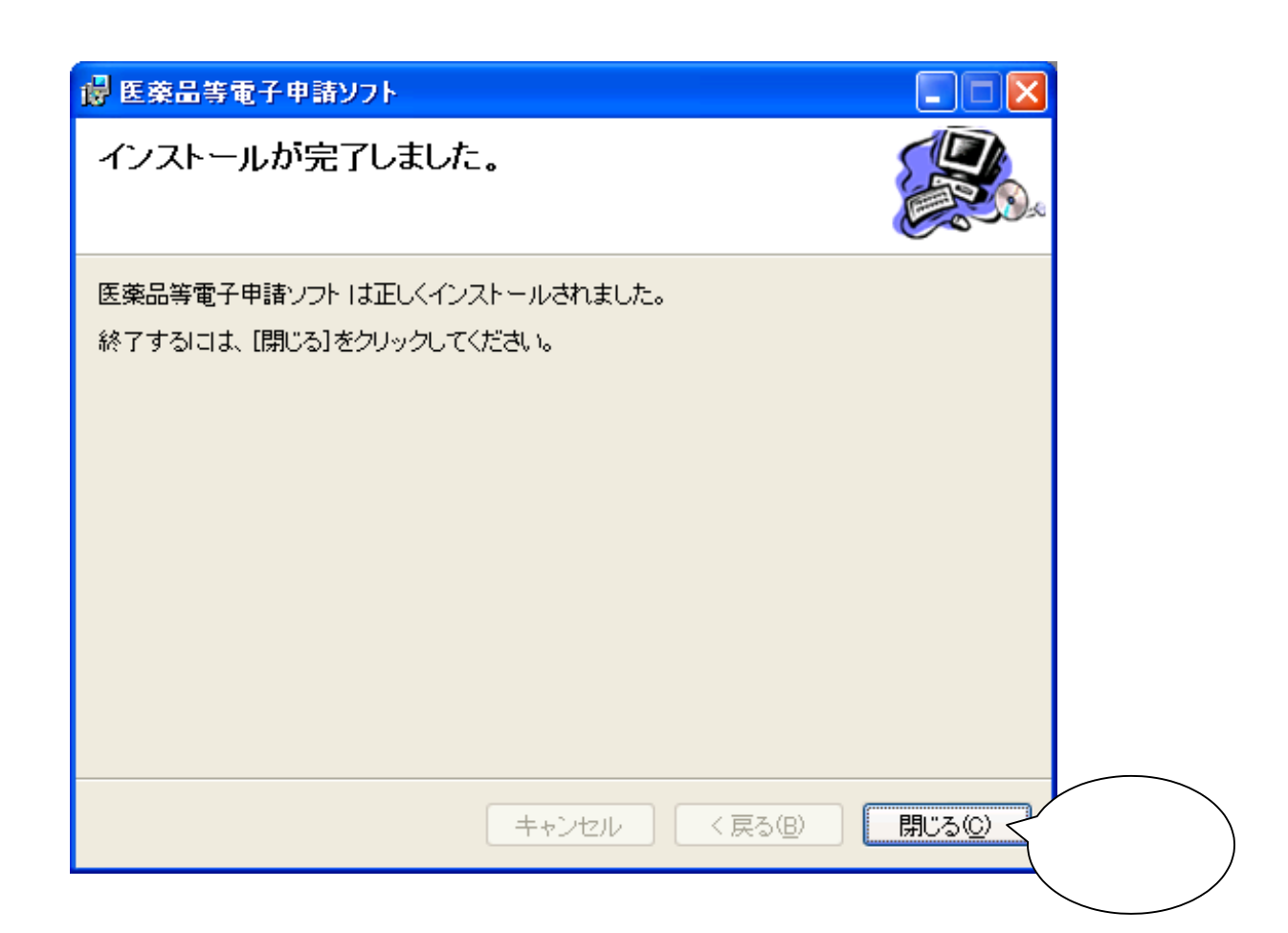

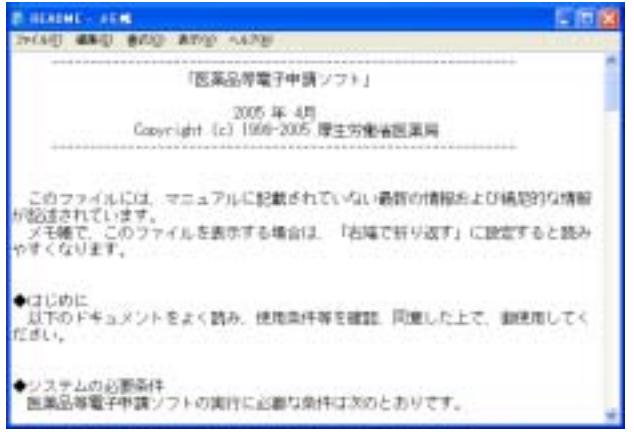

. インストールの完了確認

# WindowsXP Windows2000 WindowsXP Windows2000 Windows2000

## **WindowsXP**

<span id="page-12-0"></span>-4 申請ソフトの起動方法

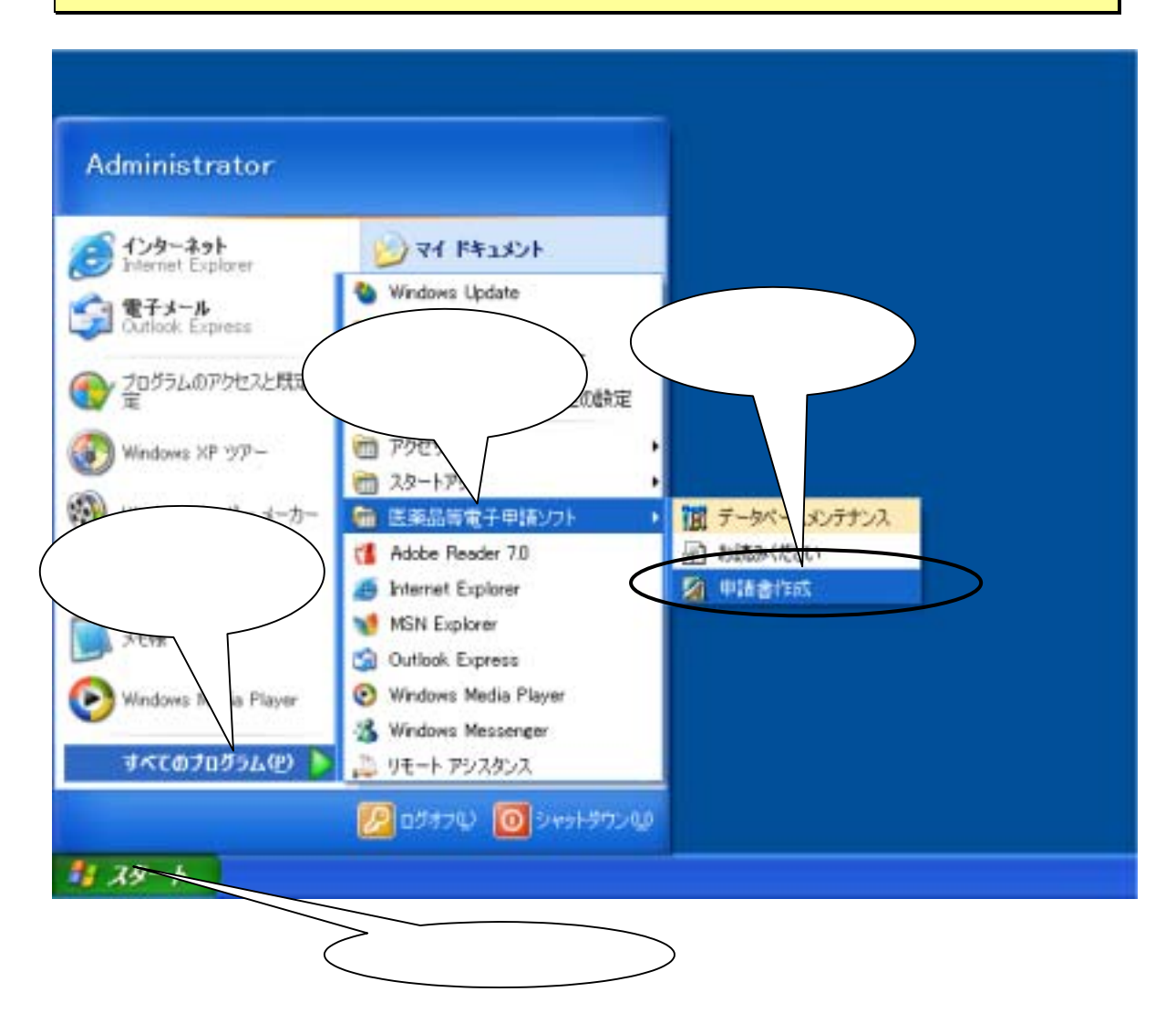

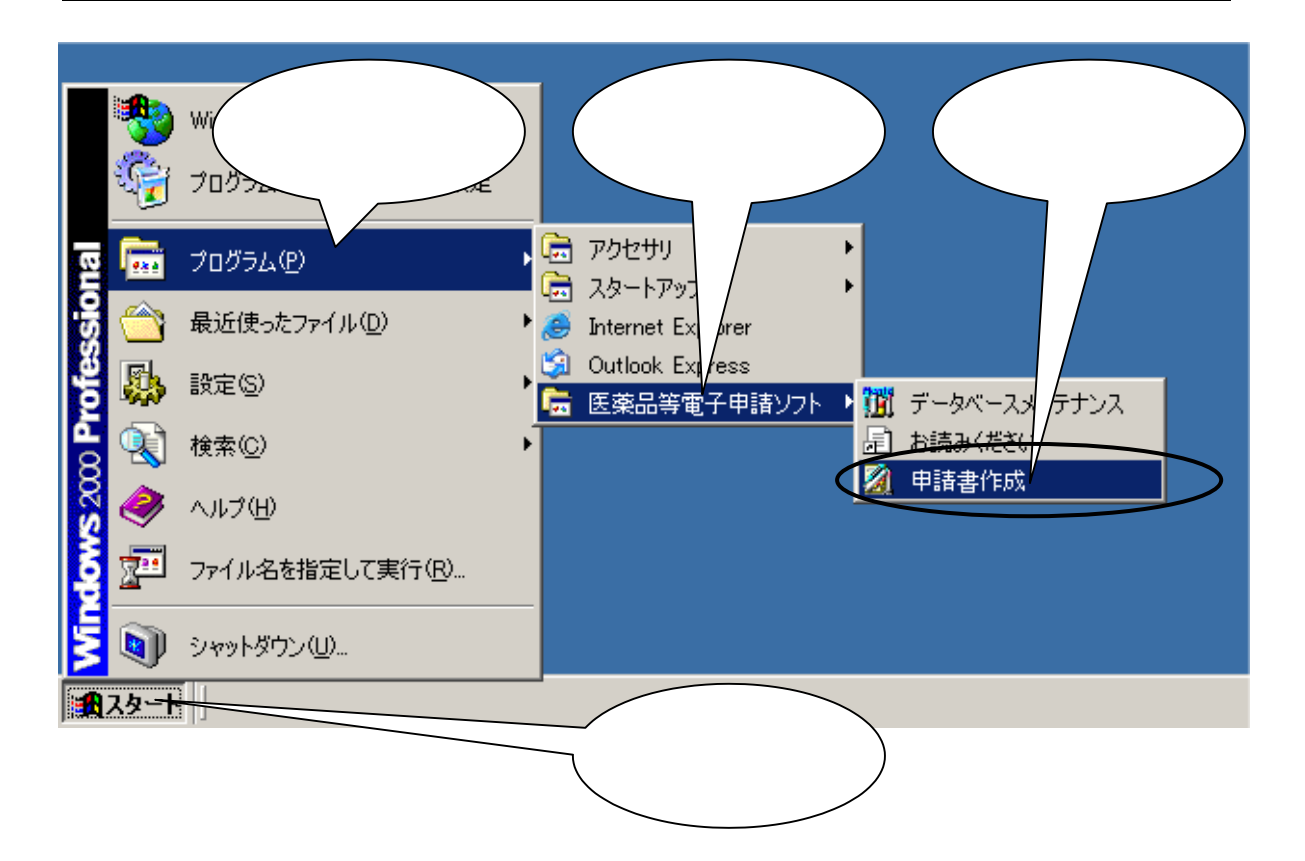

<span id="page-14-0"></span>-5 申請ソフトのアンインスト

. プログラムの追加と削除の起動

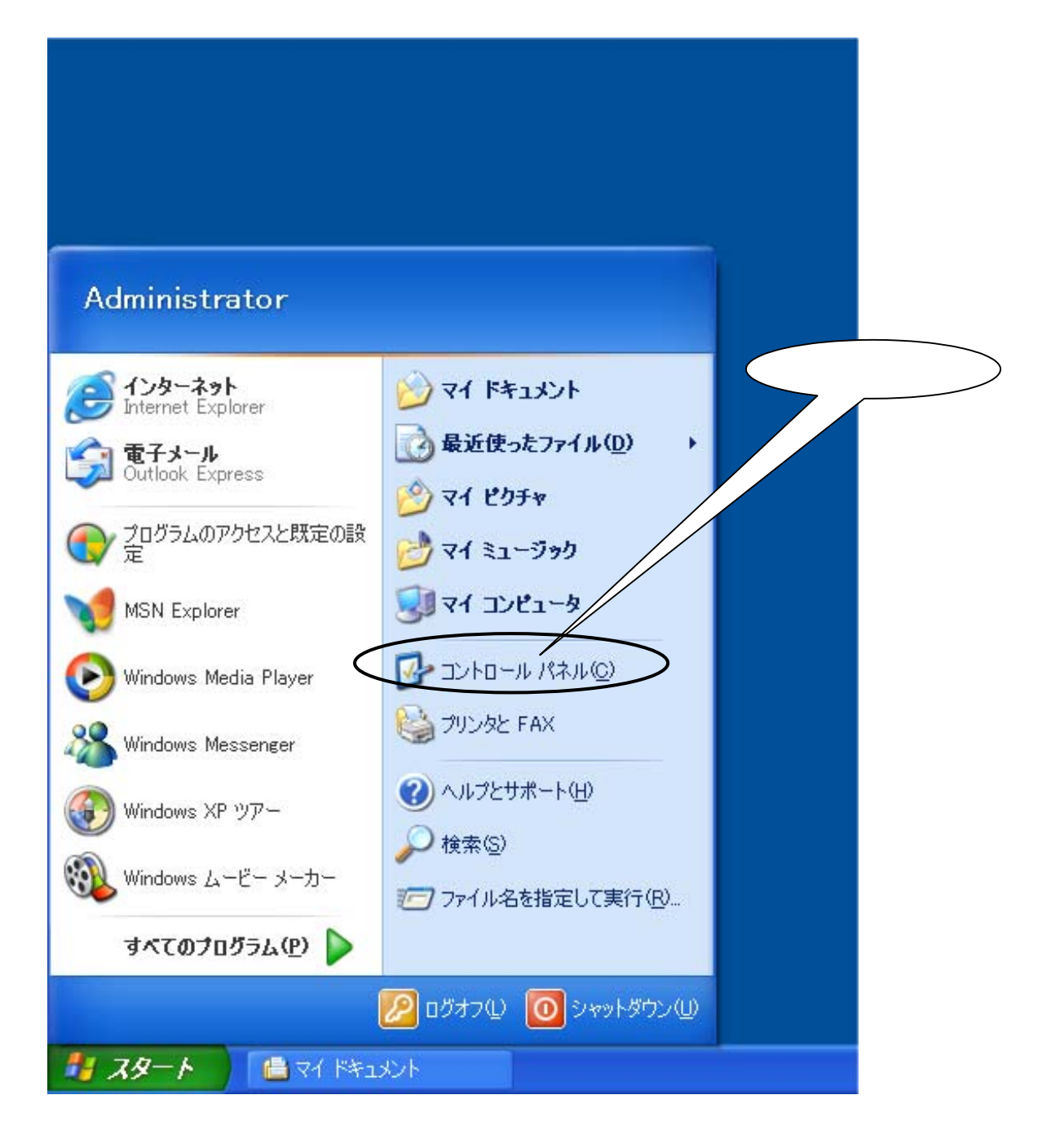

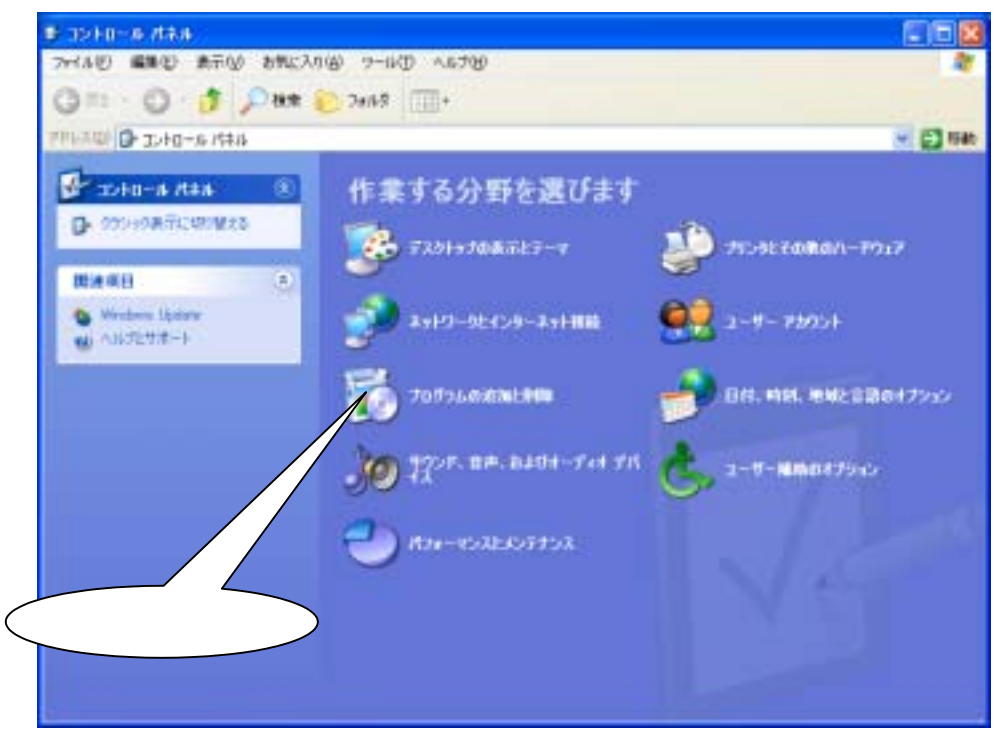

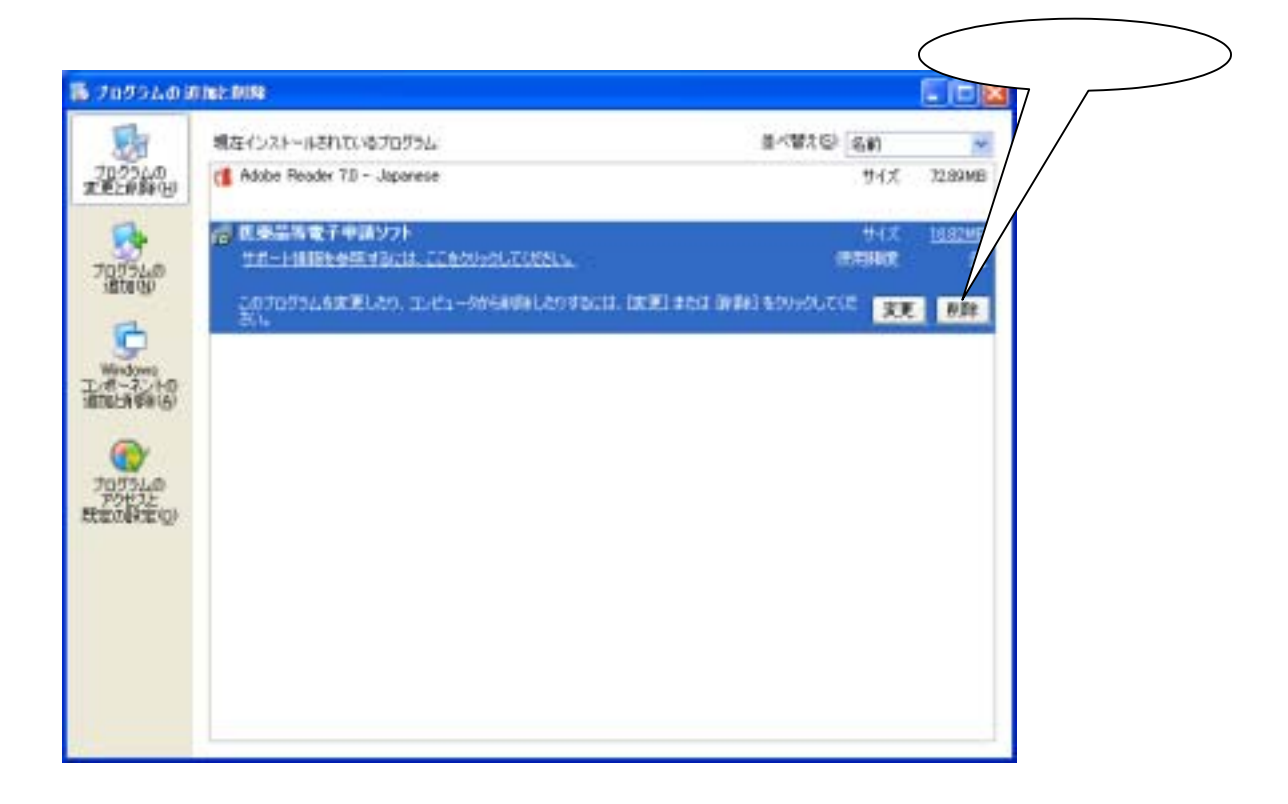

. 医薬品等電子申請ソフトの削除